# RADIO PROGRAMMING

Getting The Most Out Of Your Radio

NCARC HAMLET COURSE 2019

Slides by: Darren Kalmbach (KCØZIE) & Joe Hawley (KDØTYU)

Updated by: Dave Winnett (WØDDZ)

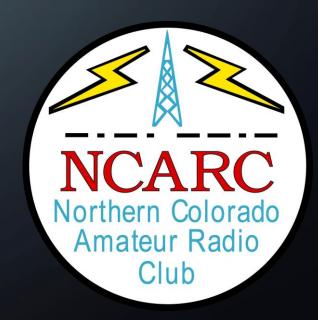

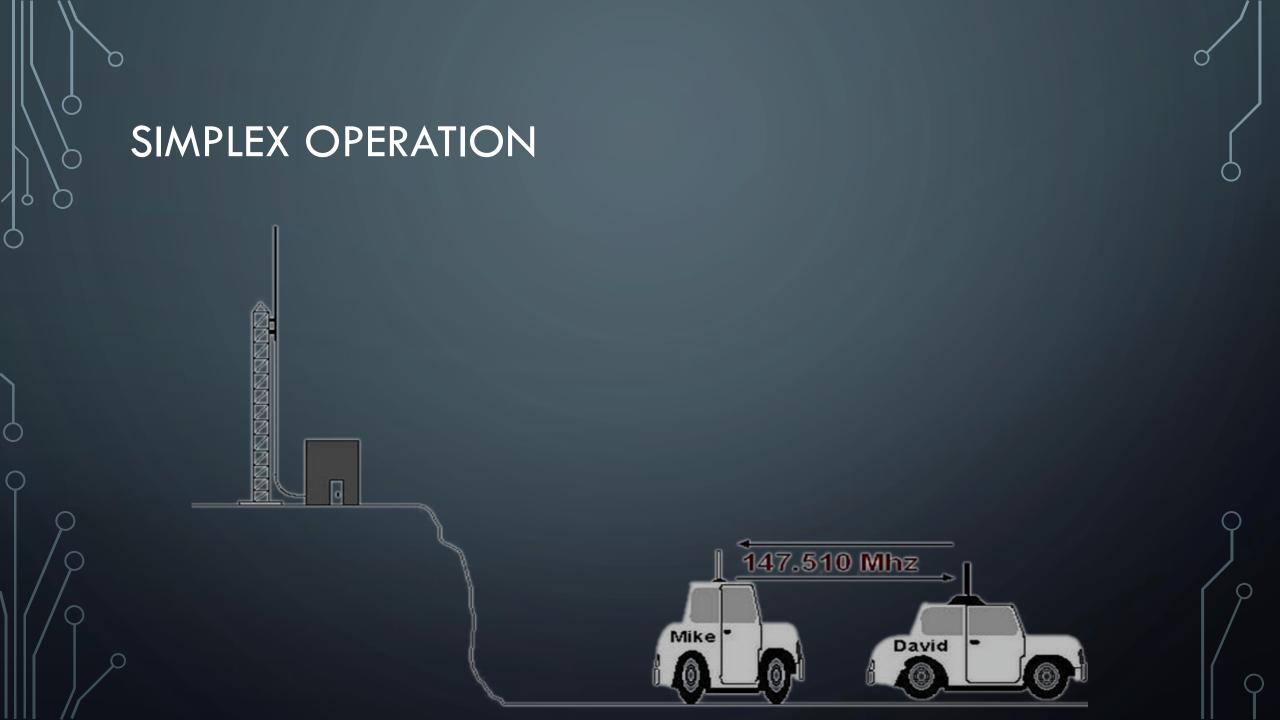

# OPERATING THROUGH A REPEATER

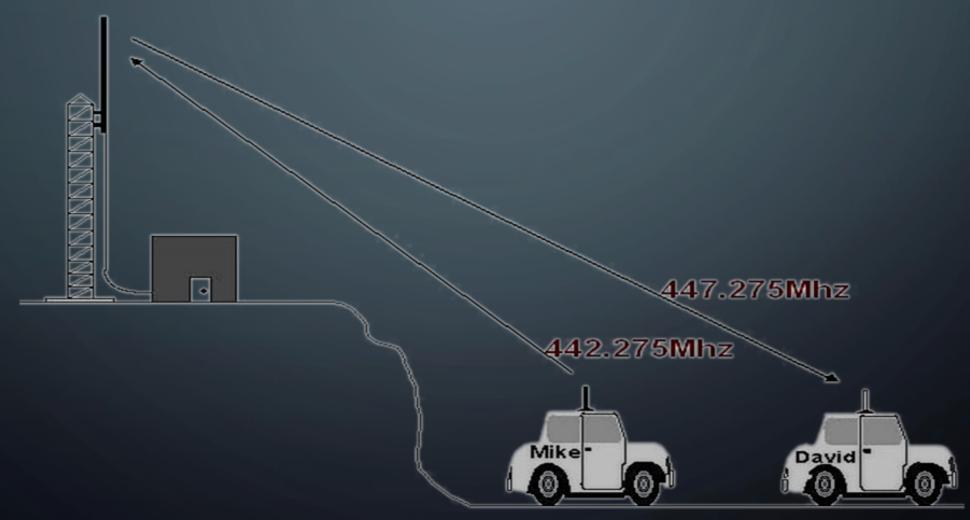

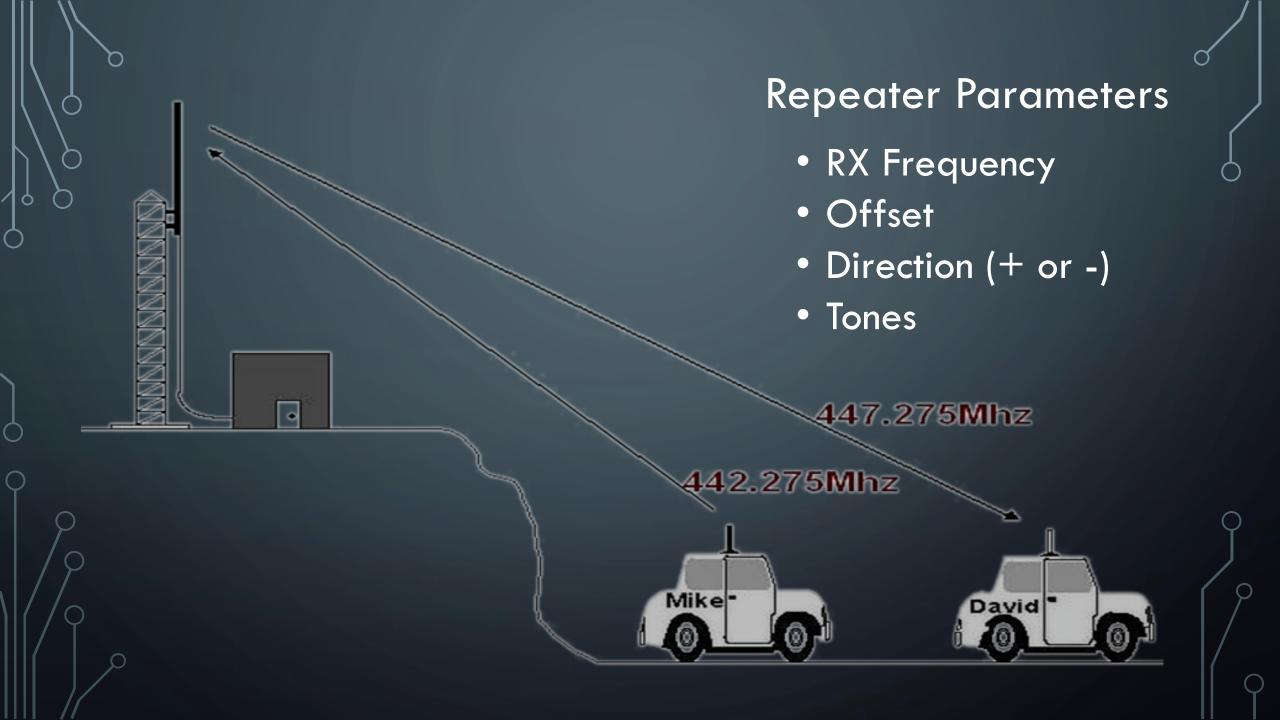

### **OFFSETS**

- How to get from RX to TX
- Standards
  - 2M: + or 600kHz
  - 1.25M: -1.6MHz
  - 70cm: + or 5MHz
- Non-standard Called "Odd Split"

# **TONES**

- Acts like keys to a lock
- Two Types
  - CTCSS / PL
  - DCS
- Normally same tone is used for RX and TX
  - Configured individually
  - RX tone not needed outside high RF areas
- Some radios can scan for tones
- Can be used for simplex too

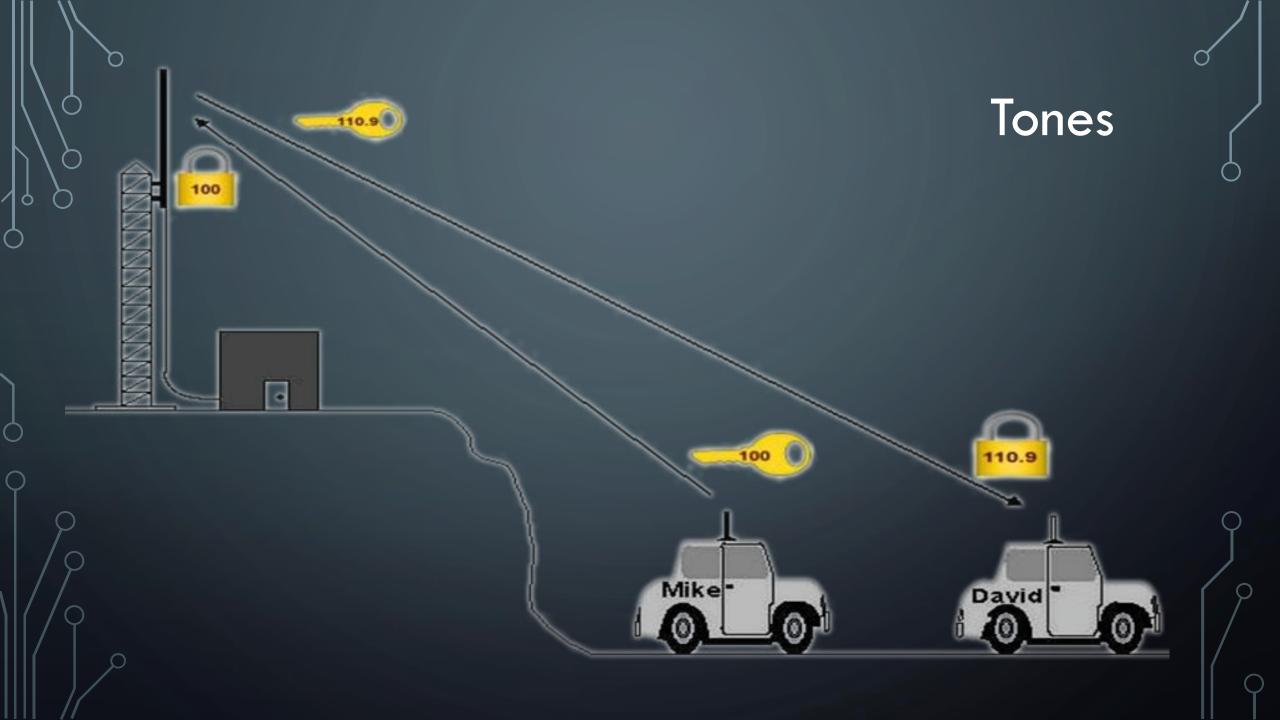

# RESOURCES WHERE DO YOU GET REPEATER INFORMATION

### ARRL REPEATER LISTING

| NORTH FRONT       | RANGE         | atsage   | a noltaean       | a) abero          | 103        |  |  |
|-------------------|---------------|----------|------------------|-------------------|------------|--|--|
| Estes Park        | 146.6850      | -        | 0 123.0          | KCØKXH            | EVARC      |  |  |
| Fort Collins      | 145.1150      | 2A2 bno  | 0 100.0ers       | WØUPS             | NCARC      |  |  |
| Fort Collins      | 147.3600      | +        | O 100.0<br>(CA)  | WØQEY             | CSUARC     |  |  |
| Greeley           | 146.8500      | -        | 0 100.0          | WØUPS             | NCARC      |  |  |
| 5.20              | 1000176555911 |          | (CA)ersW         | CONTRACTOR OF THE |            |  |  |
| Hudson            | 147.3300      | +        | 0                | WØTX              | DRC        |  |  |
|                   |               |          | 100.0/100.0 (CA) |                   |            |  |  |
| Loveland          | 145.1750      | 20210218 | 0                | KN6VV             | KN6VV      |  |  |
| Control Districts |               |          | 100.0/100        | .0 (CA)e          | L. Leville |  |  |
|                   |               |          |                  |                   |            |  |  |

### ARES CHANNEL UTILIZATION

| Colorado Amateur Radio Emergency Service® Region 3 District 2 Channel Utilization |           |        |      |       |                                    |                           |  |  |
|-----------------------------------------------------------------------------------|-----------|--------|------|-------|------------------------------------|---------------------------|--|--|
| Channel                                                                           | Frequency | Offset | Tone | Owned | Assignment                         | Remarks                   |  |  |
| 1                                                                                 | 145.115   | -0.6   |      |       | Secondary Operations               | Horsetooth Mountain       |  |  |
| 2                                                                                 | 447.275   | -5.0   | 100  | NCARC | Primary Operations and Net Control | Horsetooth Mountain       |  |  |
| 3                                                                                 | 448.025   | -5.0   | 100  | NCARC | Primary Operations and Net Control | Budweiser Event Center    |  |  |
| 4                                                                                 | 147.360   | +0.6   | 100  |       | Resource Net                       | Colorado State University |  |  |
| 5                                                                                 | 147.195   | +0.6   | 100  | LRA   | Secondary Operations               | West of Loveland          |  |  |
| 6                                                                                 | 449.575   | -5.0   | 100  | LRA   | Secondary Operations               | West of Loveland          |  |  |
| 7                                                                                 | 146.625   | -0.6   |      |       | Secondary Operations               | Buckhorn Mountain         |  |  |
| 8                                                                                 | 447.700   | -5.0   |      |       | Secondary Operations               | Buckhorn Mountain         |  |  |
| 9                                                                                 | 146.850   | -0.6   | 100  |       | Secondary Operations               | North of Greeley          |  |  |
| 10                                                                                | 449.850   | -5.0   | 100  | CSU   | Secondary Operations               | Colorado State University |  |  |

### CLUB WEBSITES

### NCARC Repeaters - WØUPS/R, WØUPS-5

**NCARC** currently maintains and operates 8 repeaters. These repeaters are kept operational through the guidance of the Technical Committee Chair and club members. The repeaters are located in four different locations. Take a look at the other repeaters in the area. <u>Other Repeaters</u>

### **Repeater Frequencies**

| Frequency<br>Offset | CTCSSTone<br>(in / out) | Call / Location      | Equipment                                                                                                    |  |  |  |
|---------------------|-------------------------|----------------------|----------------------------------------------------------------------------------------------------|--|--|--|
|                     |                         | 2 Meter              |                                                                                                    |  |  |  |
| 144.390             |                         | Horsetooth Mtn.      | TinyTrak4/Alinco DR1200 / APRX iGate/Digi                                                                                                    |  |  |  |
| 145.115 -           | 100.0/100.0             | Horsetooth Mtn.      | Kenwood TKR-750 repeater, RTCM/Asterisk<br>Controller, 100W amplifier<br><u>Repeater Coverage Map</u>                                                                     |  |  |  |
| 146.850 -           | 100.0/100.0             | UNC Campus – Greeley | Kenwood TKR-750 repeater 25 watt,<br>RTCM/Asterisk Controller<br><u>Repeater Coverage Map</u>                                                                             |  |  |  |
| 146.625 -           | 100.0/100.0             | Buckhorn Mtn.        | Kenwood TKR-750 repeater 25 Watt,<br>RTCM/Asterisk Controller<br><u>Repeater Coverage Map</u>                                                                             |  |  |  |
|                     |                         | 1.25 Meter           |                                                                                                    |  |  |  |
| 224.520 -           | 100.0/100.0             | Horsetooth Mtn.      | BridgeCom BCR-220 repeater, 100 Watt<br>Amplifier<br><u>Repeater Coverage Map</u>                                                                                         |  |  |  |
|                     |                         |                      |                                                                                                    |  |  |  |
| 447.275 -           | 100.0/100.0             | Horsetooth Mtn.      | Kenwood TKR-850 repeater, RTCM/Asterisk Controller 100 watt amplifier, ARES R3D2 EchoLink Repeater Coverage Map  Linked to 447.750 repeater on Lee Hill courtesy of RMHam |  |  |  |

### PROGRAMMING

From the face of the radio

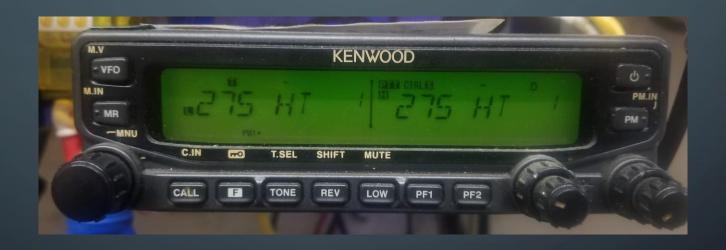

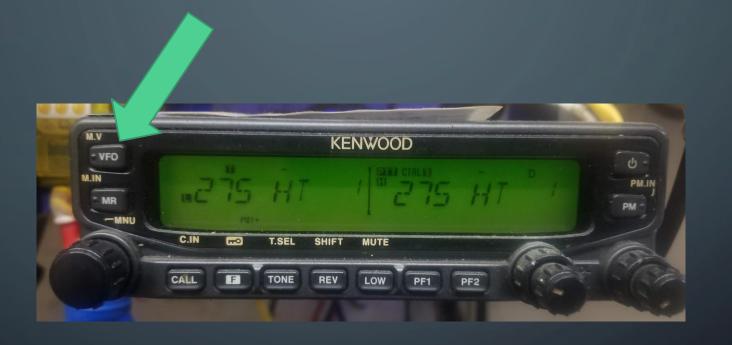

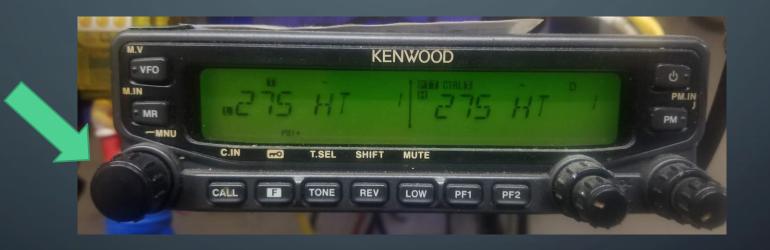

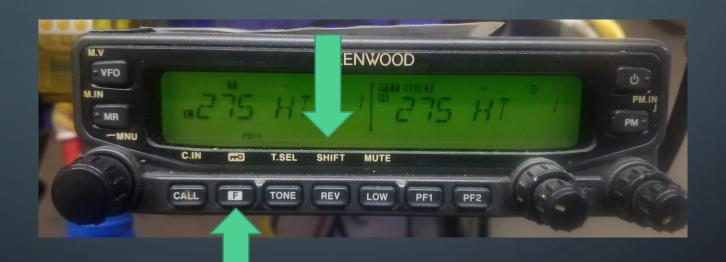

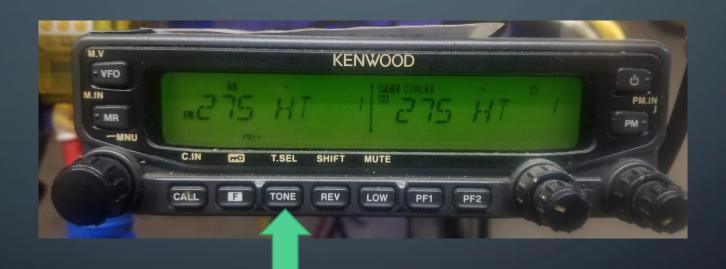

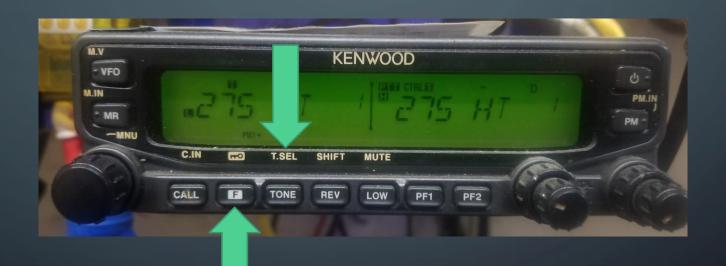

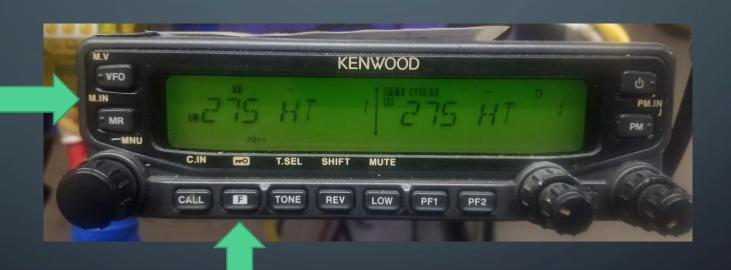

# PROGRAMMING

Using software

### WHAT YOU NEED

- Radio
- Programming Cable
- Computer
- Software
  - Chirp
  - RTSystems
  - Manufacturers Software

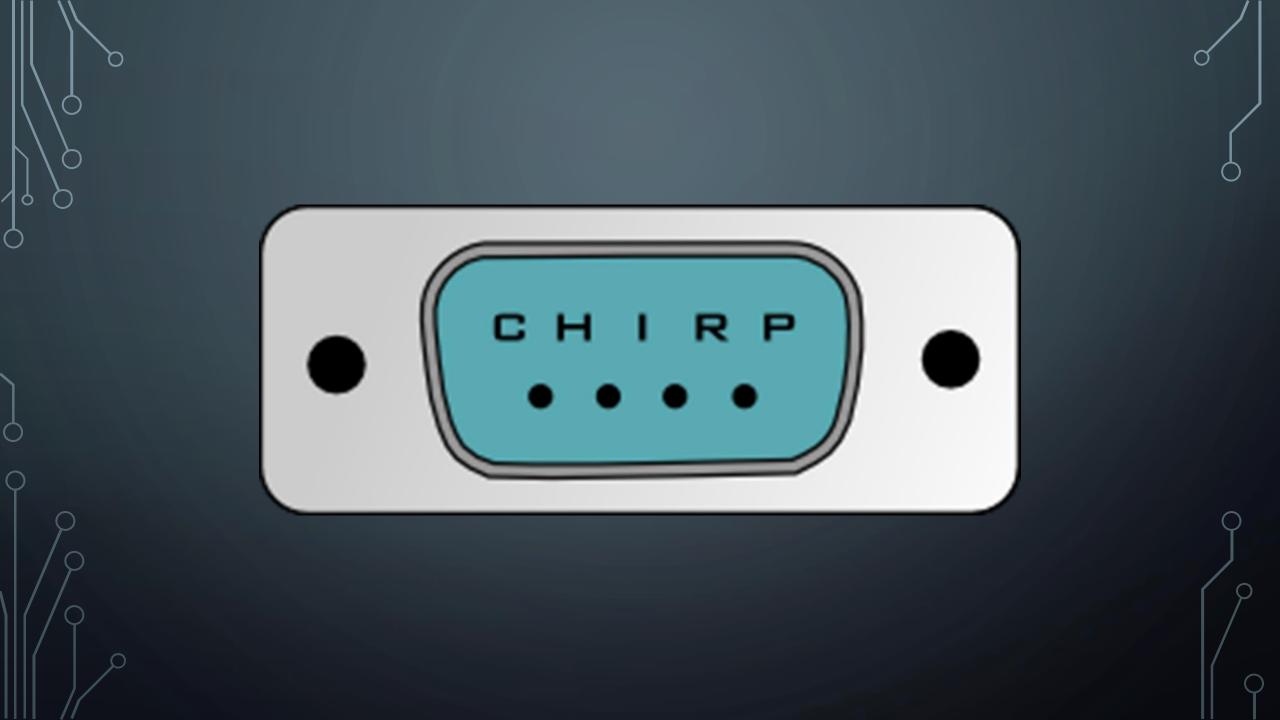

### **CHIRP**

- Download free from: <a href="http://chirp.danplanet.com">http://chirp.danplanet.com</a>
- Supports lots of radios
- Opensource
- Need your own cable for your radios
- Supported on Windows, Macintosh, Linux, Live CD

### **CABLES**

Watch out for counterfit USB cables!!!!

Best practice is to get serial radio programming cables and a quality USB to Serial converter.

### CHIRP MAIN WINDOW

| File Edit View Radio Help                                                           |           |                                |        |             |                                     |            |          |          |                            |         |                  |  |
|-------------------------------------------------------------------------------------|-----------|--------------------------------|--------|-------------|-------------------------------------|------------|----------|----------|----------------------------|---------|------------------|--|
| Yaesu FT-8800: ft88                                                                 | p.img 🗶 [ | Baofeng UV-5R: baofeng5A.img 💥 |        |             | Yaesu FT-857/897: data857d_v2.img 💥 |            |          | g 💥 🗎    | Yaesu FT-60: FT60_SB.img 💥 |         |                  |  |
| Memories (Left) Memory Range: 1 - 25 Refresh Special Channels Show Empty Properties |           |                                |        |             |                                     |            |          |          |                            |         |                  |  |
| Banks(Left)                                                                         | Loc A     | Frequency 4                    | Name 4 | Tone Mode ◀ | Tone ◀ [                            | TCS Code 4 | Duplex 4 | Offset 4 | Mode 4                     | Power 4 | Tune Step ◀ Skip |  |
| Memories (Right)                                                                    | 1         | 145.115000                     | HRSTH  | Tone        | 100.0                               | 023        |          | 0.600000 | FM                         | Hi      | 5.0              |  |
| Banks(Right)                                                                        | 2         | 447.275000                     | HRSTH  | Tone        | 100.0                               | 023        |          | 5.000000 | FM                         | Hi      | 5.0              |  |
|                                                                                     | 3         | 448.025000                     | BEC    | Tone        | 100.0                               | 023        |          | 5.000000 | FM                         | Hi      | 5.0              |  |
|                                                                                     | 4         | 147.360000                     | CSUV   | Tone        | 100.0                               | 023        | +        | 0.600000 | FM                         | Hi      | 5.0              |  |
|                                                                                     | 5         | 147.195000                     | LVDW   | Tone        | 100.0                               | 023        | +        | 0.600000 | FM                         | Hi      | 5.0              |  |

### TONE MODE

This sets the mode used to transmit or receive squelch tones (or related selective calling technologies). The following explains what each of the options means:

- (None): No tone or code is transmitted, Receive squelch is open or carrier-triggered.
- Tone: A single CTCSS tone is transmitted, receive squelch is open or carrier triggered. The tone used is set in the Tonecolumn.
- TSQL: A single CTCSS tone is transmitted, receive squelch is tone-coded to the same tone. The tone used is the one set in the ToneSqlcolumn.
- DTCS: A single DTCS/DCS code is transmitted, receive squelch is digitally tone-coded to the same code. The code used is that which is set in the DTCS Code column.
- Cross: A complex arrangement of squelch technologies is in use. See the definition of the Cross Mode column for details.

### NORMAL PROCESS

- 1. 'Download from Radio'
- 2. Edit channels (can use stock configs)
- 3. Edit options
- 4. Save to disk
- 5. 'Upload to Radio'

### DOWNLOAD FROM RADIO

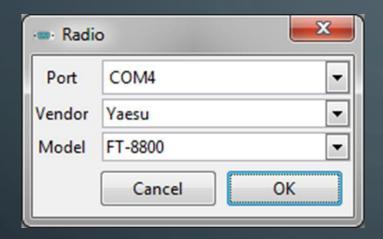

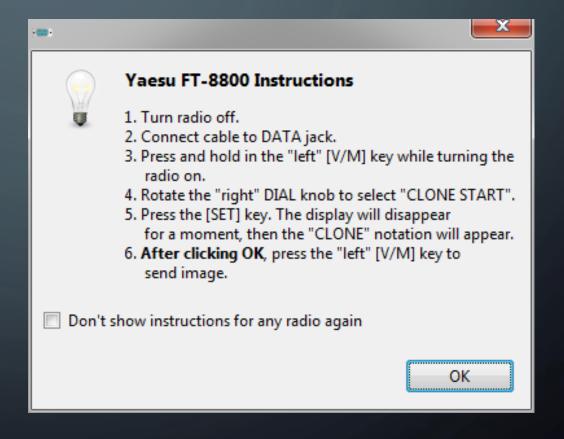

### STOCK CONFIGS

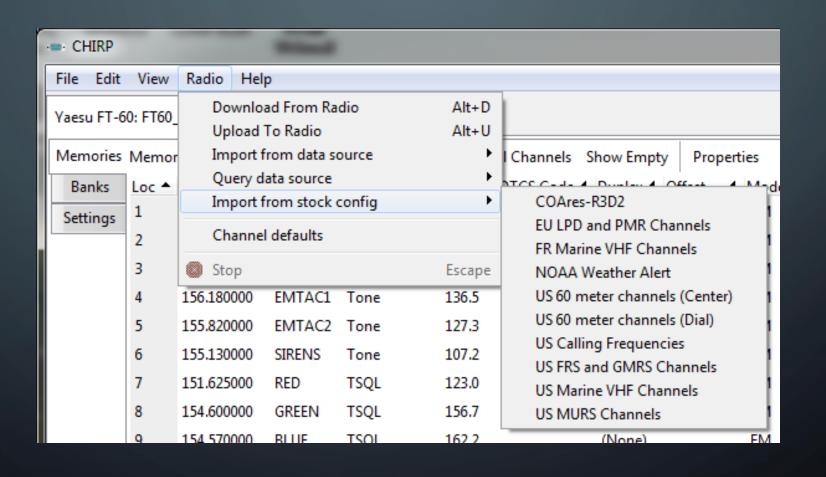

### STOCK CONFIGS

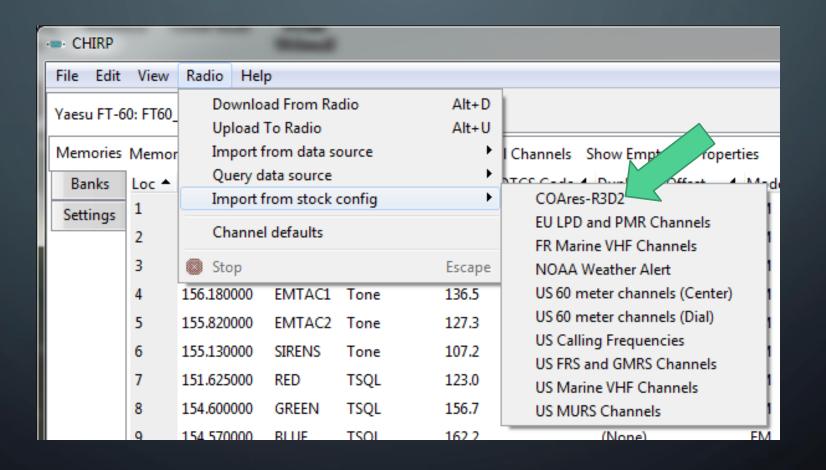

### STOCK CONFIGURATIONS

- ARES comm plan available from ColoradoARESR3D2.org or make your own.
- Copy csv file to: C:\Program Files (x86)\CHIRP\stock\_configs
- When you run it stock configs are copied to:
   C:\Users\<user>\AppData\Roaming\CHIRP\stock\_configs
- Can then be imported into any radio with a couple of clicks

### **IMPORTS**

CHIRP Files (\*.chirp)

CHIRP Files (\*.chirp)

CHIRP Radio Images (\*.img)

CSV Files (\*.csv)

DAT Files (\*.dat)

EVE Files (VX5) (\*.eve)

ICF Files (\*.icf)

' Kenwood HMK Files (\*.hmk)

Kenwood ITM Files (\*.itm)

Travel Plus Files (\*.tpe)

VX5 Commander Files (\*.vx5)

VX6 Commander Files (\*.vx6)

- VX7 Commander Files (\*.vx7)

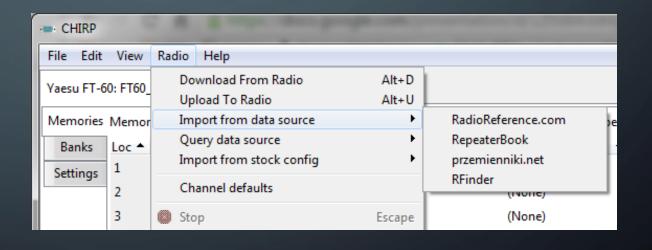

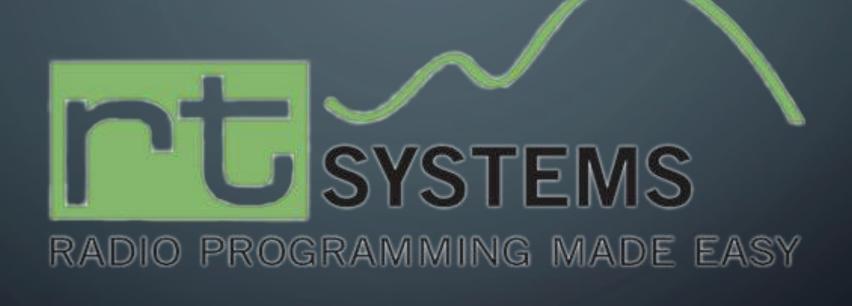

### RT SYSTEMS

- Purchase from: <a href="https://RTSystemsInc.com">https://RTSystemsInc.com</a>
- Supports lots of radios
- Free updates
- Typically \$50 for the software and cable for one type of radio
- Great support
- Wondows only
- Local Company that supports our club's hamfest

### RTSYSTEMS

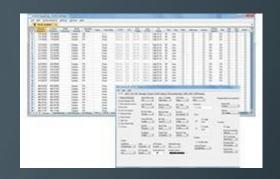

Open several files at once.

- Files can be for the same or different radios (Version 4.5 programmer for each radio required).
- Different color tabs at the top of the screen let you see that several files are open. Simply click a tab to switch between the files
- Split screen to see more than one file at once

### RTSYSTEMS

More ways to get the data you want to program in your radio. Quick... Easy... Create a file in 4 mouse clicks!

- ARRL Travel Plus.
- Radio Reference
- Repeater Book
- Rfinder Worldwide Data Base
- Options for using multiple settings files

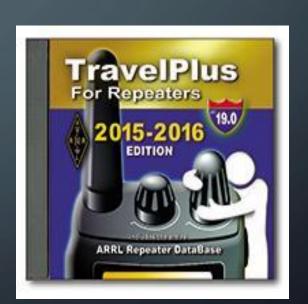

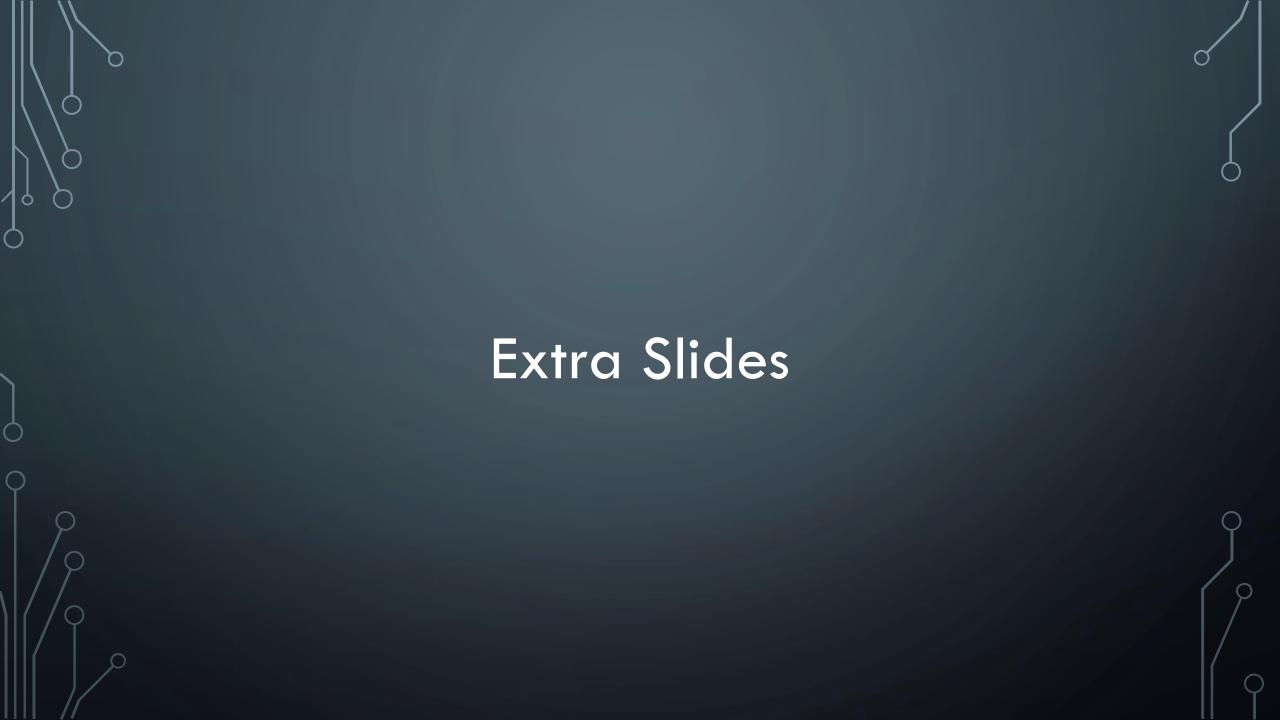

### RADIO ANOMALIES

- Some Yaesu radios are different side-to-side (8800/8900/400
   DR/100 DR)
- Yaesu 'banks' are powerful, but can be tricky to configure.
- Almost every Baofeng is a different firmware version and saved files are incompatible